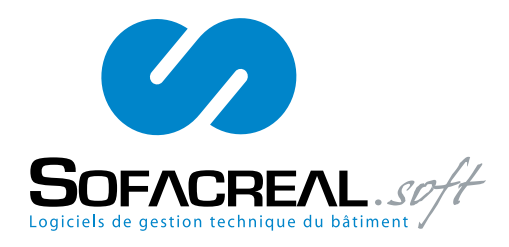

- Mise en service "Gestion des Accès".<br>Sof Actallor le Logiciel

Soc. Gesacc

- Installer le Logiciel.
- Installer le(s) UTL(s).
- Installer le réseau local.
- ou ( suivant l'option ) - Installer l'interface USB/RS485.
- Configurer le site.
- ( Menu, système, configuration du site ).
- Raccorder le lecteur, empreinte digitale ou le récepteur (suivant les technologies). 90%, c'est en Wiegand.
- Avec les borniers débrochables et les repèrages en couleurs, c'est plus facile.
- Raccorder les alimentations ( alim. 220v/12v). Mettre sous tension.

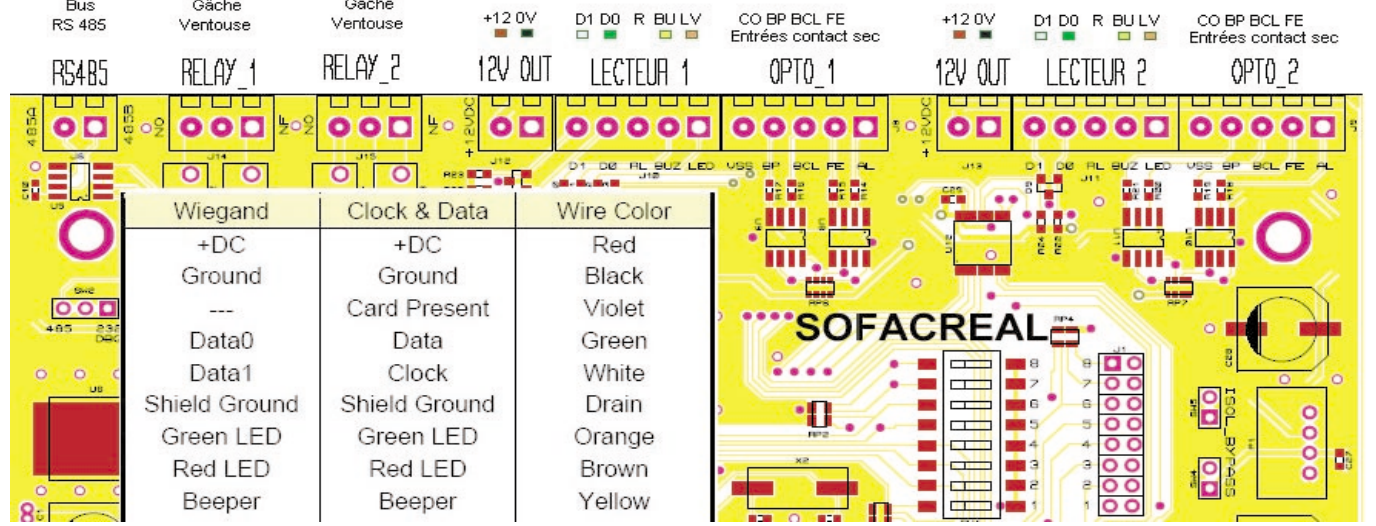

- Envoyer une Télécommande ( commande gâche/Ventouse ) pour vérifier la communication entre PC et UTL(s).

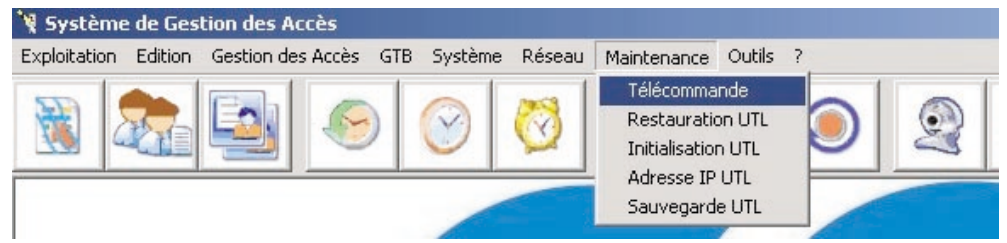

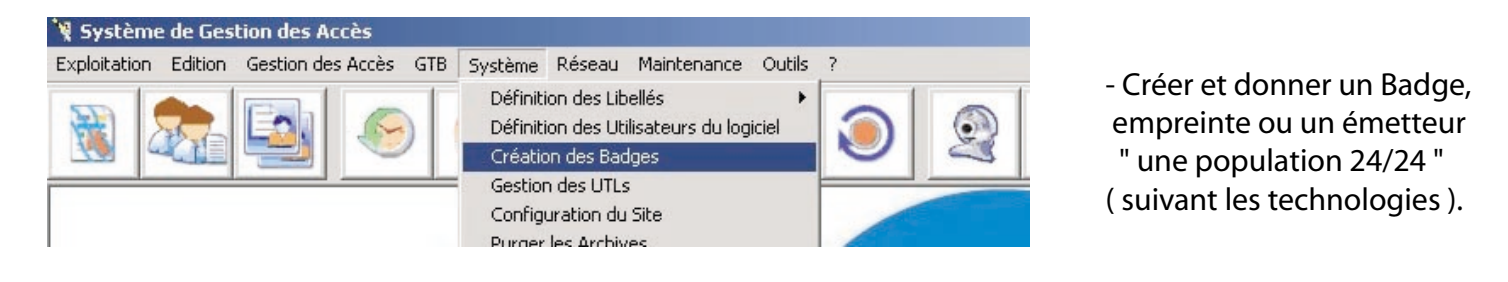

- Restauration les données vers UTL(s)
- Lancer le Fil de l'eau.
- Avec le Badge, empreinte ou l'emetteur
- ( suivant les technologies ) et tester.
- Sauvegarder la config. et faire la pose.

V Système de Gestion des Accès Exploitation Edition Gestion des Accès GTB Système Réseau Maintenance Outils ? Télécommande Restauration UTL Initialisation LITL Adresse IP UTL Sauvegarde UTL

SOFACREAL SAS. Contructeur Français suit une stratégie de développement continu et dans un souci d'amélioration de ses produits, nous nous réservons le droit d'apporter sans préavis des modifications ou améliorations au produit décrit dans ce document.